#### STATE OF HAWAII **INDIVIDUAL TIMESHEET**

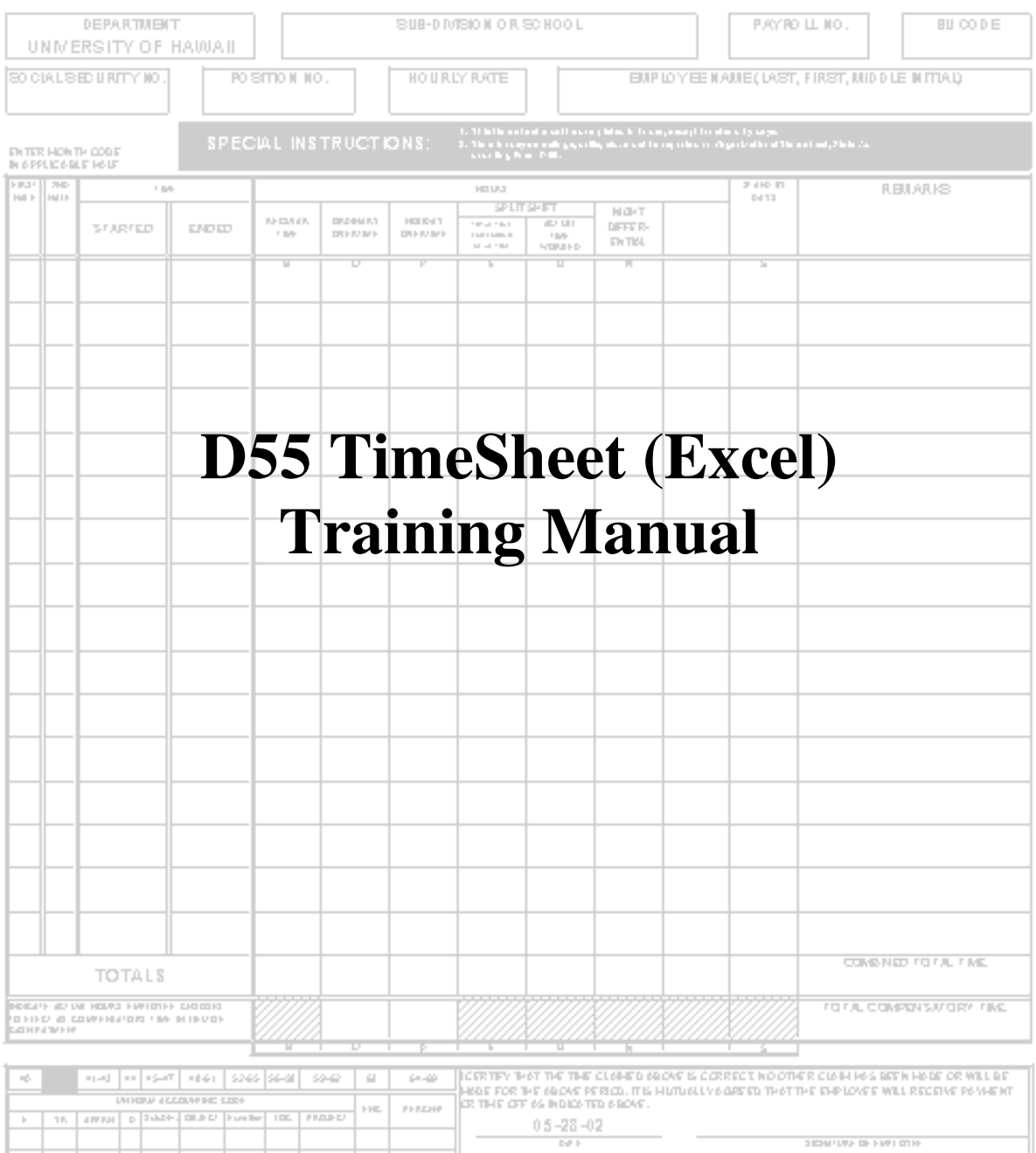

### **GETTING STARTED**

Microsoft Excel version 97 and above is required. Excel 2002 is recommended. Prior versions to 97 (v. 5.0 and earlier) are not compatible.

### **Open Microsoft Excel.**

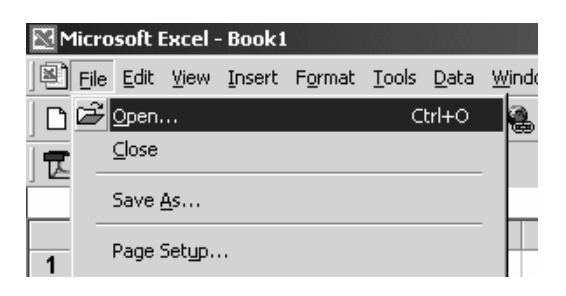

# **Open the D55 Excel file**.

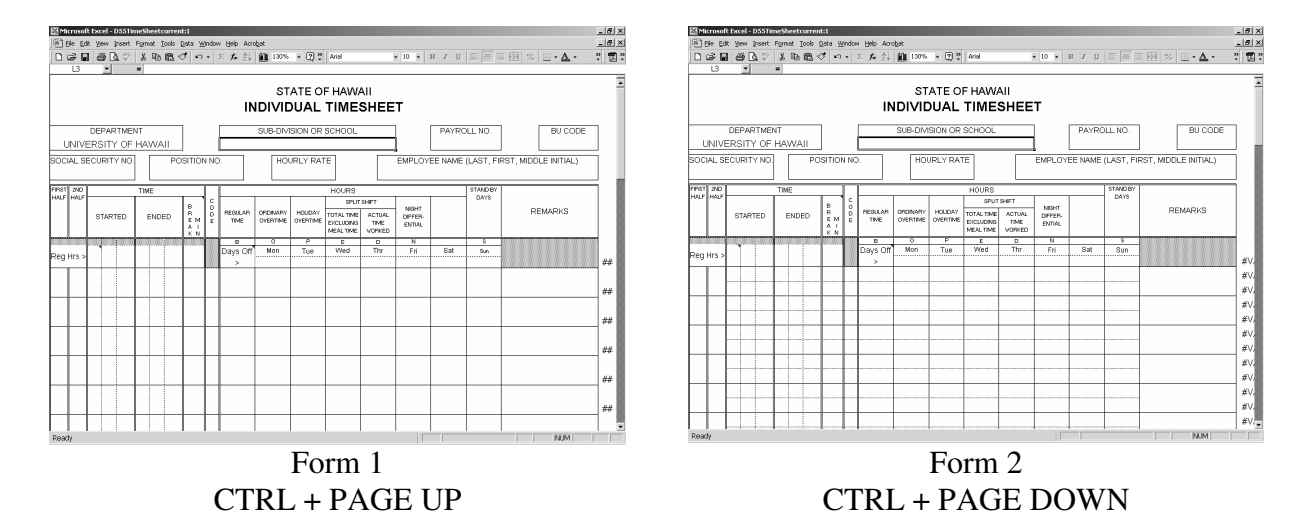

There will be two different forms available (shown above). To toggle between the two, press **CTRL+PAGE UP** and **CTRL+PAGE DOWN**.

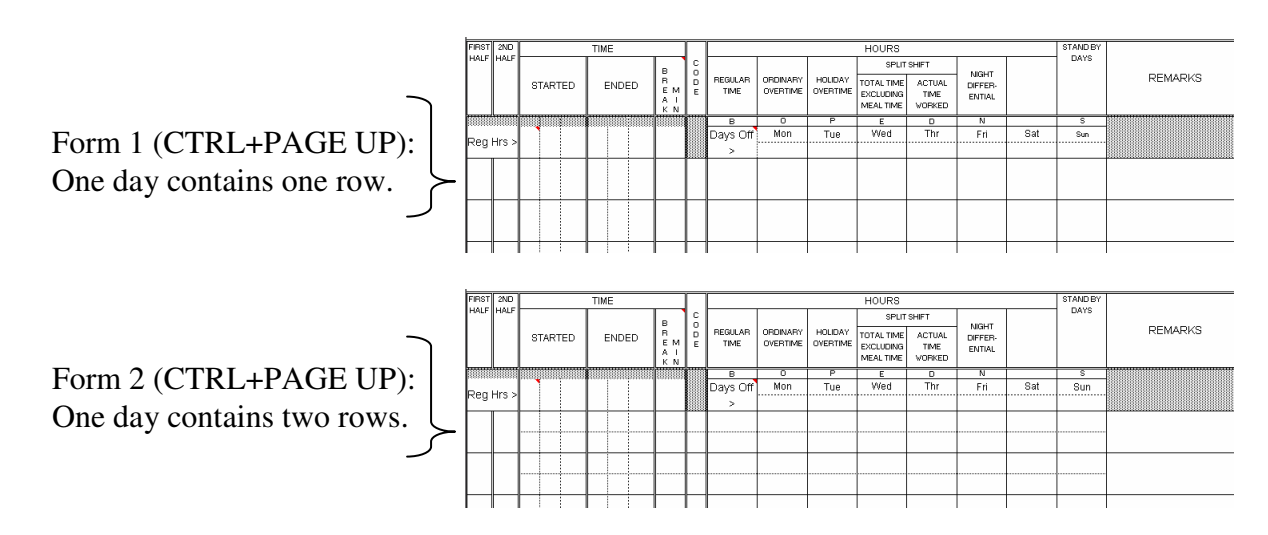

The only difference between these two forms is the amount of rows there are for each day.

### **Which form do you use?**

If an employee works two different shifts in one day, then form 2 must be used. Otherwise form 1 can be used.

#### **Think ahead.**

If you start filling out the timesheet in form 1 and later decide that you need two rows for one day, then you will have to switch to form 2 and re-enter all the information manually. The information does not transfer between the two forms.

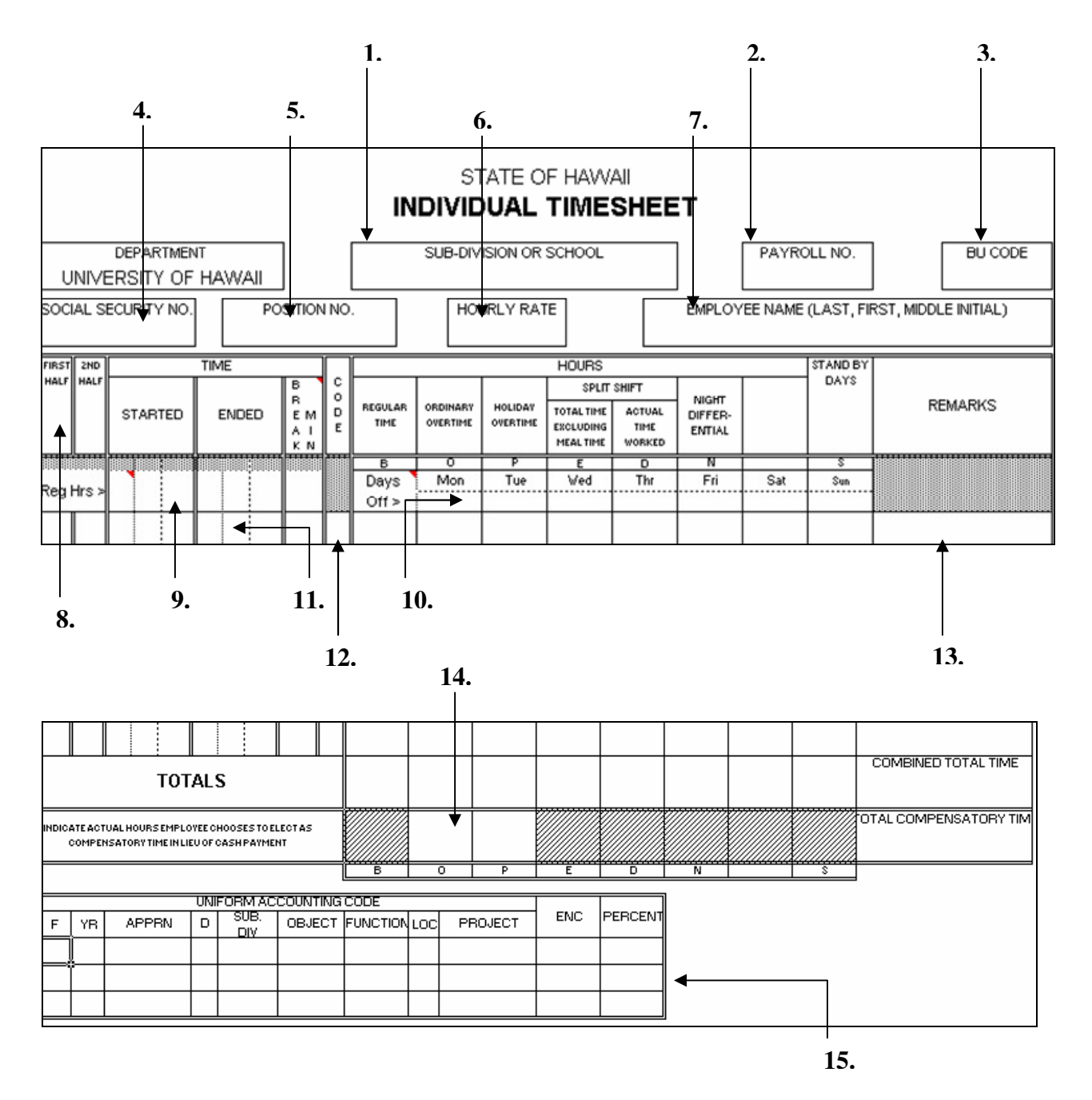

# **PARTS OF THE FORM**

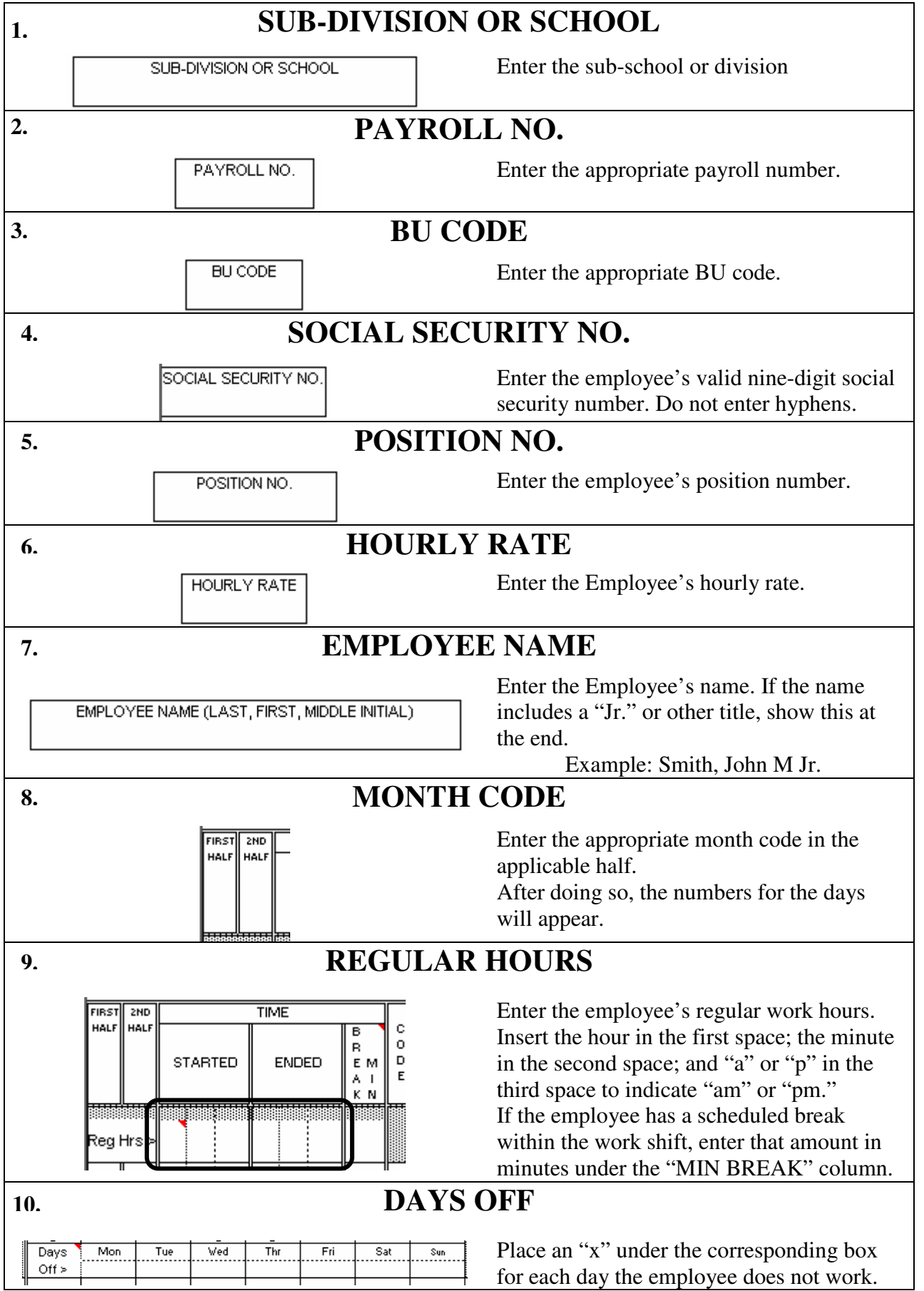

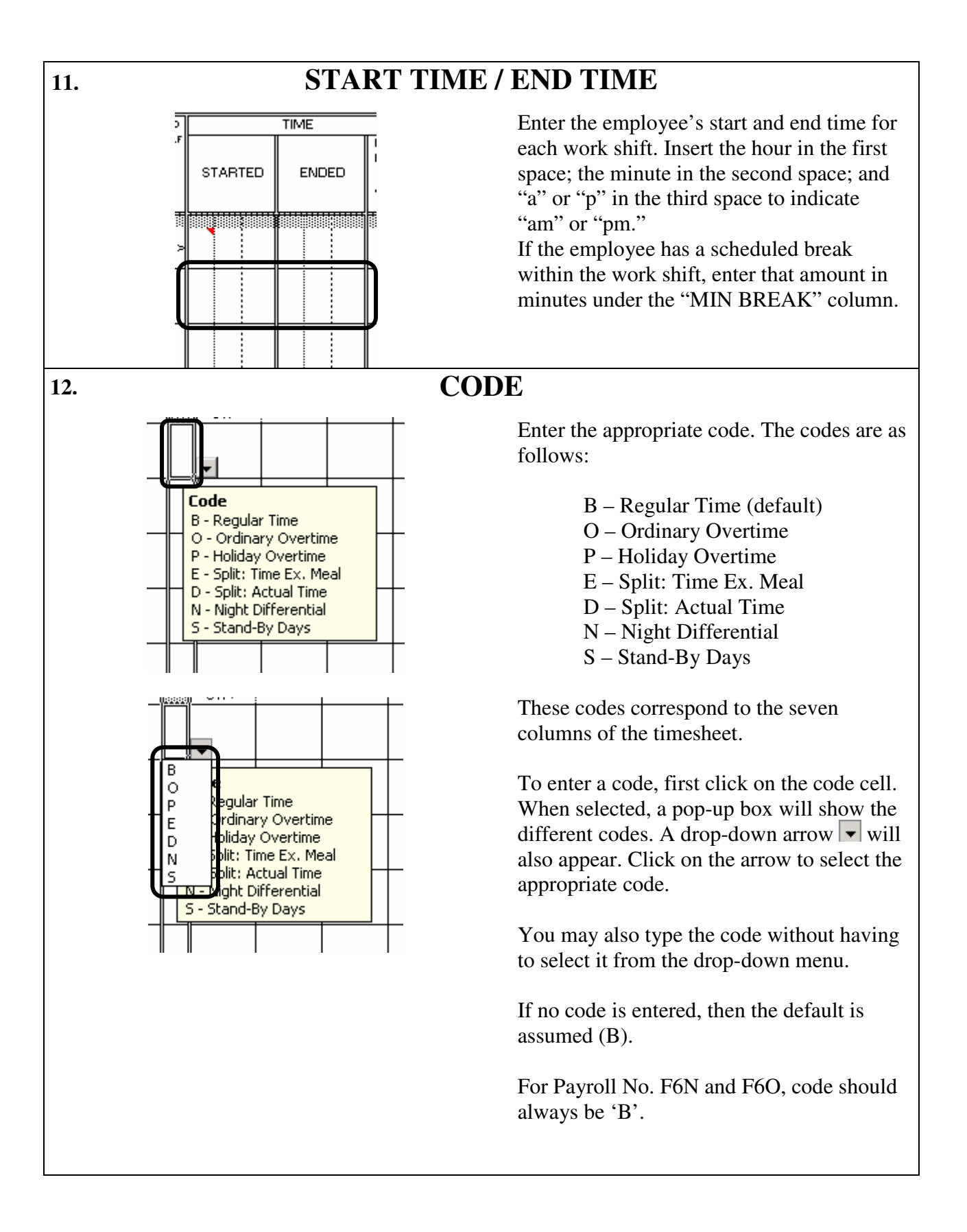

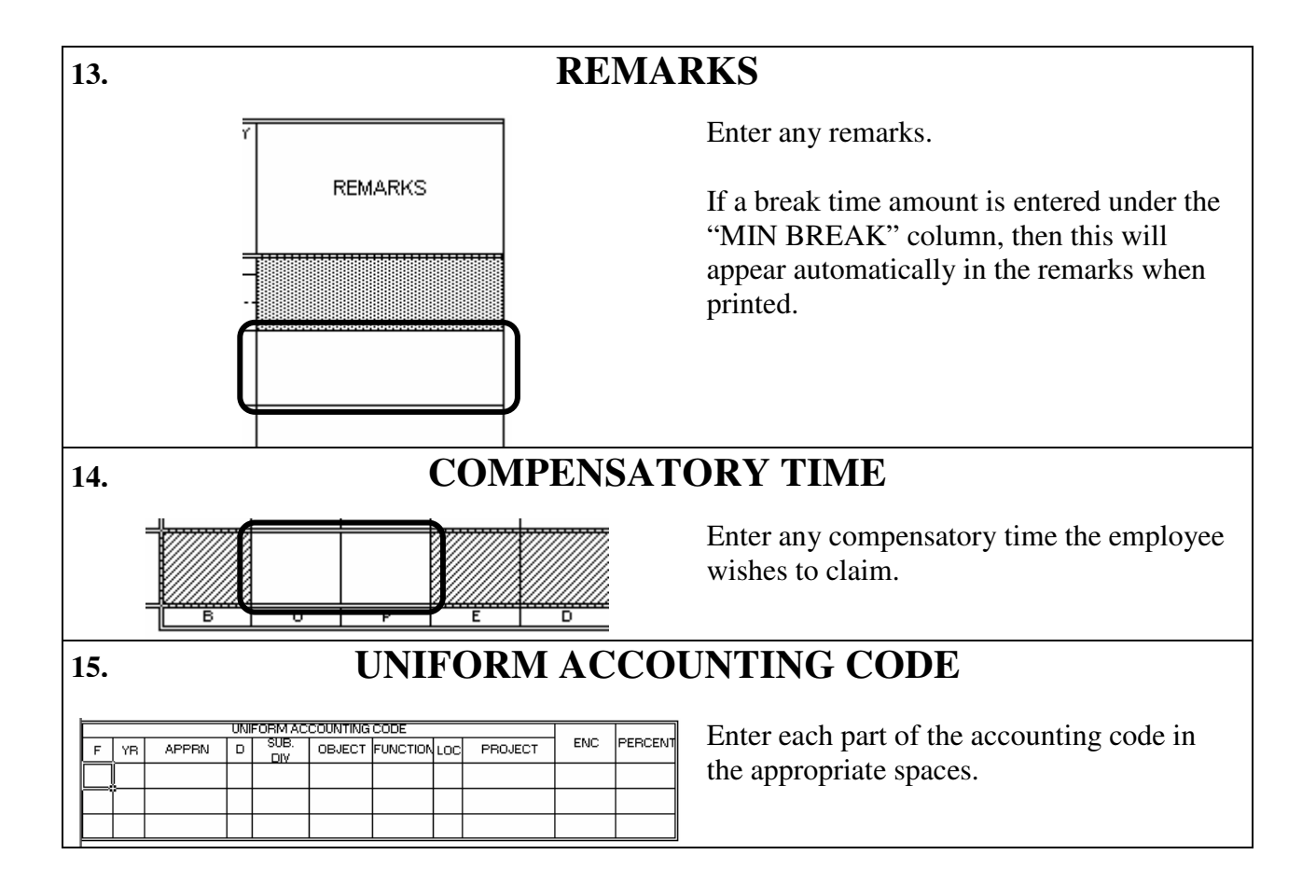

# **PRINTING THE TIMESHEET**

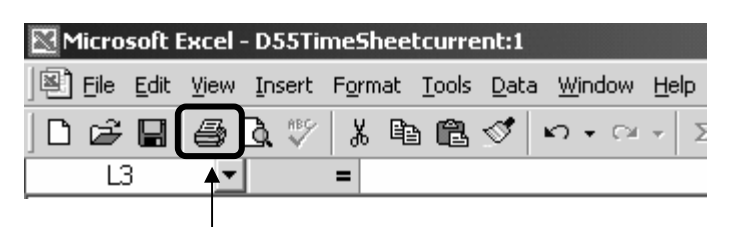

To print the timesheet, click on the Print icon located on the Standard Tool Bar. You do not need special sized paper. This form is formatted to fit on a standard 8 ½ x 11 sheet of paper.

### **FAQ**

**Q.** When I print the timesheet, why are the times different then what I had entered?

**A.** If you enter a time that is not rounded to the nearest  $15<sup>th</sup>$  minute, when you print the timesheet, it will round the time automatically and the calculations will reflect the rounded time.

**Q.** What if I don't want to bother with switching between the two forms (with CTRL+PAGE UP and CTRL+PAGE DOWN) all the time?

**A.** You may choose to use form 2 all the time. However, since it has more rows than form 1, it may pose as an inconvenience.

**Q.** Is there a limit to the amount of text I can enter in the remarks column? What happens if I go over the limit?

**A.** Just like the original D55, the remarks section is limited to the amount of space there is on the page. If you type too much, then the text will get cut off.

**Q.** Do I have to print multiple copies to send to Payroll?

**A.** No. Payroll requires just one copy.

**Q.** Is the worksheet case sensitive?

**A.** The header information such as the employee name and division are not case sensitive. They will be printed as all capital letters. However, the remarks are case sensitive. They will be printed as typed.

**Q.** When I select the codes E, D, or S, nothing happens. What are they for?

**A.** When any of these three codes are selected, any inputted time will not be calculated. You will have to print out the timesheet and manually enter the appropriate data. These codes are made available to give you the flexibility of entering data manually on the printed worksheet.

Q. Why do XXXs appear in the social security number box when I typed my actual social security number on the timesheet?

A. DAGS has required all state agencies to use only the last 4 digits of an employee's social security number for the D-55s and recommended that the first 5 digits be replaced by the letter 'X' (e.g. XXX-XX-5555). We have programmed the July 2007 version of the D-55 to mask the first 5 digits of an employee's social security number upon printing of the D-55 (even though the entire social security number is typed on the D-55).

*Revised July 2007*